## **ME5000多媒体服务器路由设置说明**

选择<系统管理/路由设置>菜单,右侧出现[路由器参数配置]页面,如 图1所示,页面显示所使用的网口。可以对每个网口进行各自的路由 设置,如修改、清空路由表。

## **修改路由表**

点击<修改路由表>按钮,进入[修改路由]页面,输入网络地址和掩码 后,点击<添加>即可。然后可以选择点击<保存>按钮,回到添加后的 列表;或点击<取消>按钮,回到添加前的列表;或点击<删除>按钮, 删除选中的路由设置。

## **清空路由表**

点击<清空路由表>按钮,系统会弹出确认对话框,点击<确认>即可删 除路由表里的所有内容。

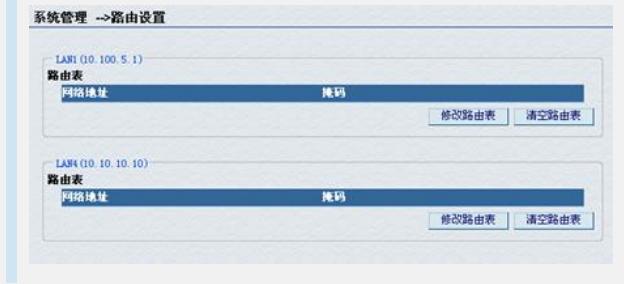

图1路由设置